### **iPads in the Degree Exhibition 2024**

### **May 1st, 2nd, or 3rd, 9:00 am – 4:00 pm**

After you pick up your iPad from Media Resources, come to COMD studio c3215 to get a display case + setup help.

### **Choose your case.**

We have 2 options: a 45 degree angle box, or a flat box. Both have a 16 inch square front wooden frame, and the iPad can be displayed either horizontal or vertical.

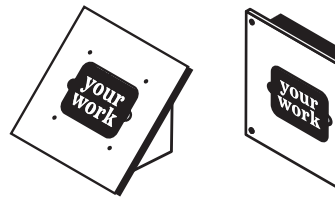

ANGLED FLAT

### **Start the setup.**

A technician can help install the iPad in the front frame, and help you set up your project on the iPad using the Kiosk Pro app.

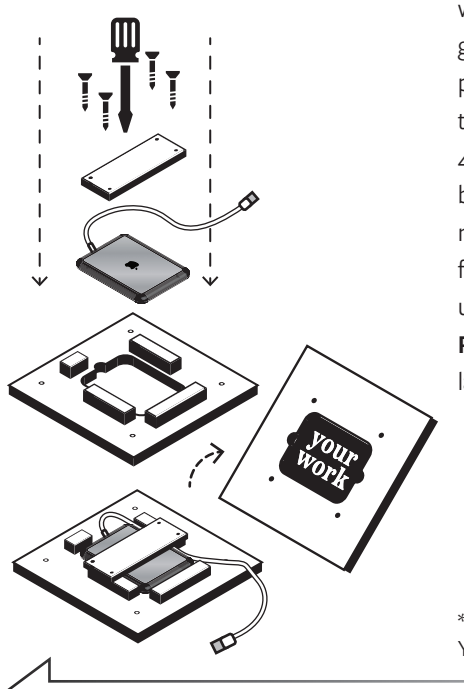

**Mark your space for install.** Bring everything to your spot in the show, and use masking tape\* to mark exactly where it should go on a wall or plinth. Make a tape corner for all 4 corners of the box (the back half,  $\mathbb D$ not the front frame), then tape up the **"iPad**  В **Ready to Install"** label next to it. \* Green or blue painter's tape is best. You can use a level to help align it.

# **iPad Ready To Install**

**Please tape this label to your exhibit space,**  and then email **designwoodshop@ecuad.ca** to arrange for a technician to complete the installation.

### name

 $\chi$ 

cut or fold this sheet in half

cut or fold this sheet in half

### student number

@ecuad.ca

contact email

### Install checklist

- $\Box$  I marked the spot with tape
- $\Box$  I have the iPad secured in the front frame
- $\Box$  I emailed Design Wood Shop to let them know that the iPad is ready to install

see reverse side of sheet for kiosk pro app information

### Communication Design Studio

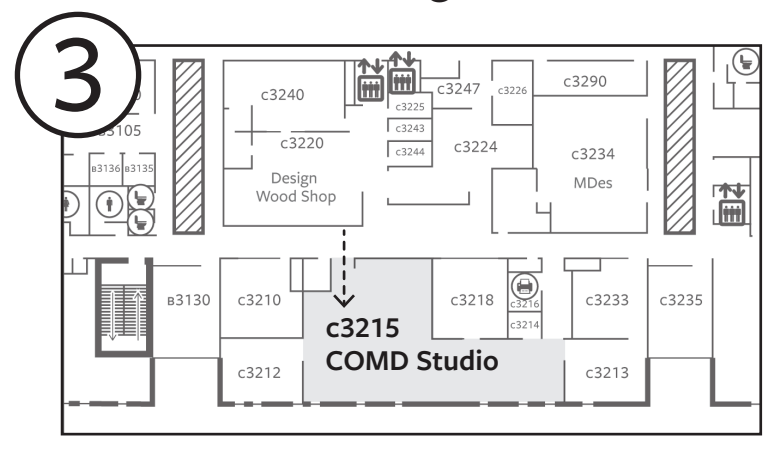

### Media Resources

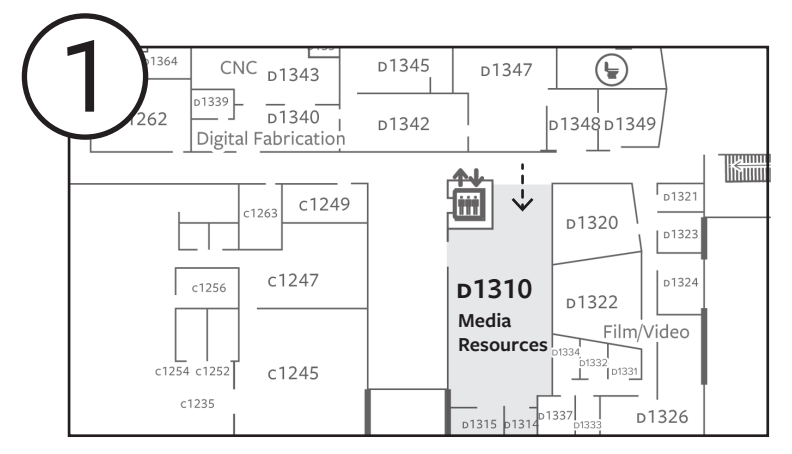

#### **media resources technicians**

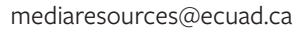

(604) 844-3829

see reverse side of sheet for installation information

## **Kiosk Pro App**

The exhibition iPads come with an app called **Kiosk Pro** that makes it easy to display videos, websites, PDFs, or image slideshows. A technician can help you configure the kiosk settings, and lock your project for the exhibition.

#### **The project files must be loaded from a computer, with a cable.**

We will have an iMac and USB adapters available for this purpose in the COMD studio during the installation days.

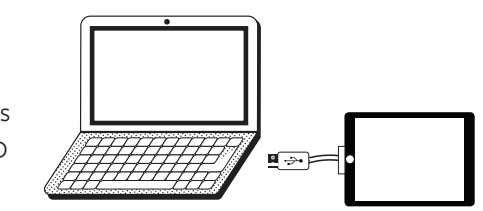

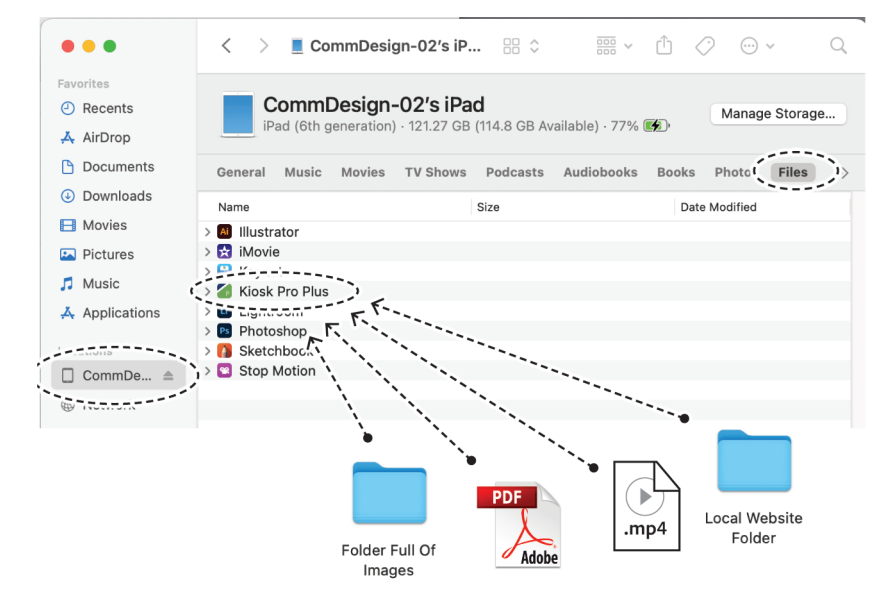

### **Kiosk Pro can easily display:**

- Looping video
- PDF
- Website from online URL
- Folder with images for a slideshow
- Folder with all the files for a local website (images, html, css, js, etc)

### **Doing the kiosk setup yourself:**

Please ask in either the COMD Studio or Media Resources for a more detailed step-by-step instruction sheet. If you don't do this by yourself, you can plan to do the setup together with a technician in the COMD studio.

cut or fold this sheet in half cut or fold this sheet in half

Q C